# **SEGÍTSÉG ÉS TÁMOGATÁS**

Ha problémák merültek fel LaCie termékével kapcsolatban, nézze meg az alábbi, rendelkezésre álló forrásokat tartalmazó táblázatot.

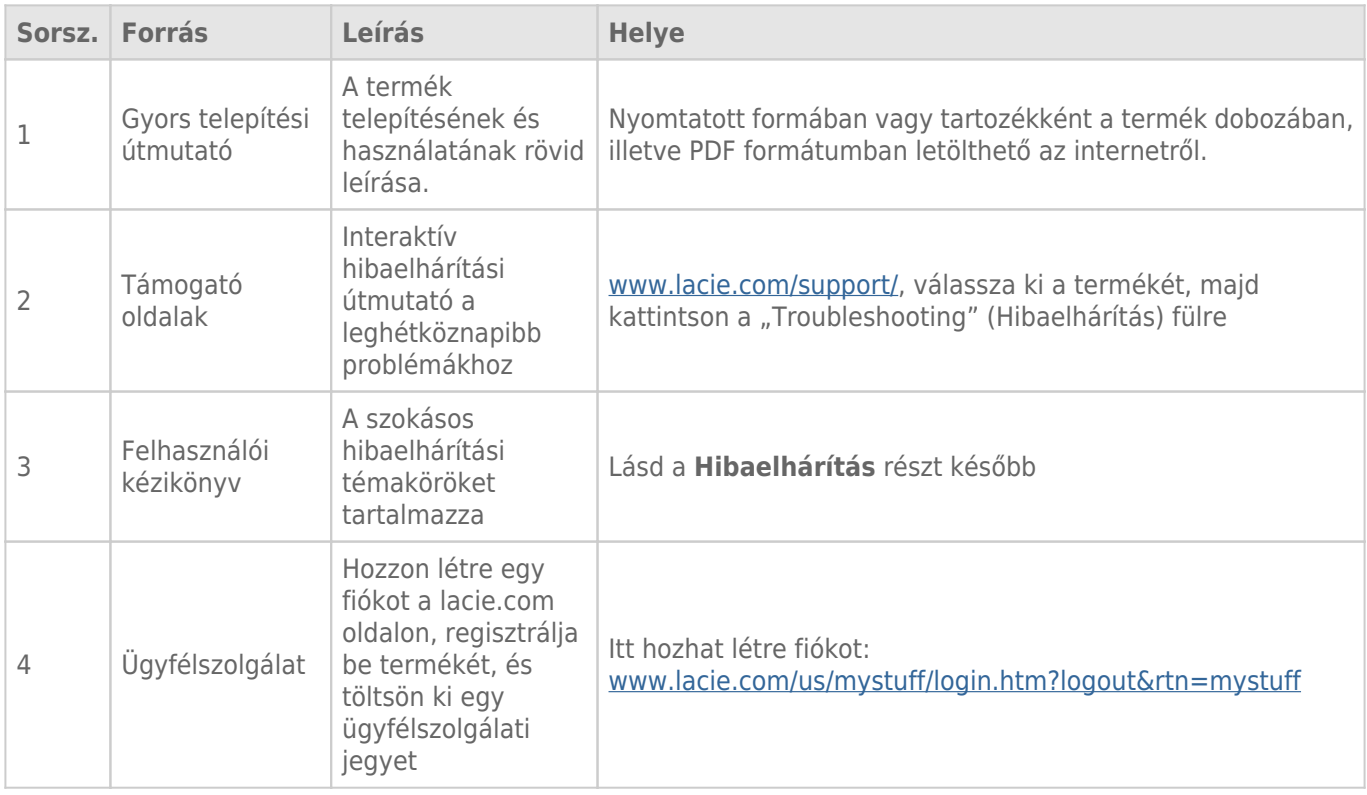

**Megjegyzés:** a LaCie elkötelezett a vásárlók életét megkönnyítő, kiváló minőségű termékek gyártása iránt. Ha szeretne segíteni a LaCie-nek, hogy a legjobb ügyfélszolgálatot nyújthassa, hozzon létre fiókot, és regisztrálja be termékét a [www.lacie.com/us/mystuff/login.htm? logout&rtn=mystuff.](http://www.lacie.com/us/mystuff/login.htm? oldalon logout&rtn=mystuff) Elmondhatja azt, amit meg szeretne osztani velünk és friss információkat kaphat LaCie eszközével kapcsolatosan.

## HIBAELHÁRÍTÁSI TÉMAKÖRÖK

**Megjegyzés:** Az interaktív hibaelhárítás a hibák elhárításának rendkívül hatékony módja, mely a következő webhelyen érhető el: [www.lacie.com/support/](http://www.lacie.com/support/). Válassza ki a terméket, majd kattintson a "Hibaelhárítás" fülre.

## Thunderbolt 2 csatlakozás (Mac)

#### Hiba: Nem látom a LaCie 2big eszközt a Thunderbolt 2 port használatakor.

[K: Csatlakoztatott más Thunderbolt technológiájú eszközt is ugyanahhoz a porthoz?](#page--1-0)

V: Válasszon le minden más Thunderbolt eszközt, és ellenőrizze, hogy a kötet megjelenik-e az asztalon.

[K: Megjelenik/Megjelennek a kötetek ikonja/i az asztalon?](#page--1-0)

V: A tárolóeszköz meghajtóikonjainak meg kell jelenniük az asztalon. A **Kereső > Tulajdonságok > Általános** menüpont alatt ellenőrizze, hogy a Kereső egyéni beállításai között beállította-e a külső merevlemezek asztalon történő megjelenítését.

[K: A készüléket Thunderbolt 2 technológiát vagy első generációs Thunderbolt technológiát támogató számítógéphez](#page--1-0) [csatlakoztatta?](#page--1-0)

V: A Mac-en a Thunderbolt technológiát támogató csatlakozótípus a Mini DisplayPort. Bár a korábbi Macintosh számítógépeken található egy vagy több Mini DisplayPort, azok csak monitorok csatlakoztatására használhatók. A Mini DisplayPort-okkal rendelkező régebbi Mac számítógépek nem támogatják a Thunderbolt technológiájú perifériákat.

[K: Jól telepítette a terméket?](#page--1-0)

V: Nézze át újból a telepítés lépéseit ([Kapcsolat létrehozása\)](http://manuals.lacie.com/hu/manuals/2big-tbt2/connection) és győződjön meg róla, hogy a Thunderbolt technológiájú kábel mindkét vége megfelelően illeszkedik a portokba, és a készülék a mellékelt tápegységen keresztül kap áramot.

[K: A készüléket egy régebbi Mini DisplayPort kábellel csatlakoztattam a számítógépemhez, amelyet a monitoraimhoz](#page--1-0) [használok. Miért nem látom a köteteket az asztalon?](#page--1-0)

V: A tárolóeszközhöz speciális, a Thunderbolt technológiához kifejlesztett kábelre van szükség. Használja a LaCie eszközhöz kapott Thunderbolt kábelt.

[K: A Thunderbolt technológiát támogató kábelt csatlakoztattam a számítógépemhez, de a készülék: \(a.\) nem kapcsol be](#page--1-0) [és/vagy \(b.\) nem kap elegendő áramot.](#page--1-0)

V: A Thunderbolt készülékeknek áramot is kapniuk kell a mellékelt tápegységen keresztül. Lásd: [Kapcsolat](http://manuals.lacie.com/hu/manuals/2big-tbt2/connection) [létrehozása.](http://manuals.lacie.com/hu/manuals/2big-tbt2/connection)

[K: Megfelelően csatlakoztatta a Thunderbolt kábel mindkét végét?](#page--1-0)

V:

- Csak a mellékelt Thunderbolt kábelt használja.
- Ellenőrizze a Thunderbolt technológiájú kábel mindkét végét, és győződjön meg róla, hogy megfelelően illeszkednek a portokba.
- Próbálja meg a következőt: húzza ki a Thunderbolt technológiájú kábelt, majd várjon 10 másodpercet, mielőtt visszadugja.
- Ha a számítógép ezek után sem ismeri fel a meghajtót, indítsa újra a gépét, és próbálja meg újból.

## USB 3.0 csatlakozás (PC/Mac)

#### Hiba: A fájlátvitel túl lassú.

[K: Csatlakoztatott más USB-eszközt is ugyanahhoz a porthoz vagy hubhoz?](#page--1-0)

V: Válasszon le minden más USB-eszközt, és ellenőrizze, hogy javult-e a meghajtó teljesítménye.

[K: Az eszközt a számítógép USB 2.0 portjához vagy hubhoz csatlakoztatta?](#page--1-0)

V: Ha a LaCie 2big eszközt USB 2.0 porthoz vagy hubhoz csatlakoztatta, akkor ez normális jelenség. A nagy adatátviteli sebességű (SuperSpeed) USB 3.0 eszköz csak akkor működik megfelelően, ha egy USB 3.0 porttal rendelkező számítógéphez kapcsolódik. Ellenkező esetben az USB 3.0 eszköz adatátviteli sebessége kisebb lesz.

[K: A LaCie 2big eszközt a számítógép SuperSpeed USB 3.0 portjához csatlakoztatta?](#page--1-0)

V: Külső USB 3.0 adapterek: Ellenőrizze, hogy a nagy sebességű USB 3.0 illesztőprogramokat a gazdabuszadapter számára megfelelően telepítette-e. Ha kétségei vannak, távolítsa el, majd telepítse újra az illesztőprogramokat.

[K: Számítógépe vagy operációs rendszere támogatja a nagy adatátviteli sebességű \(SuperSpeed\) USB 3.0 eszközöket?](#page--1-0)

V: Olvassa el a termék csomagolásán lévő információkat, vagy látogasson el a termék támogatásával foglalkozó weboldalra a következő címen: [www.lacie.com/support/](http://www.lacie.com/support/) a minimális rendszerkövetelmények ellenőrzéséhez.

[K: Szüksége van további illesztőprogramokra az USB 3.0-hoz?](#page--1-0)

V: A Windows bizonyos verzióinál az USB 3.0-t támogató további illesztőprogramokra van szüksége.

[K: Nem korlátozza számítógépe belső merevlemeze az adatátviteli sebességet?](#page--1-0)

V: Ha számítógépe kis elérési sebességű belső merevlemezzel rendelkezik (jellemzően notebook vagy netbook), az korlátozhatja az átviteli sebességet.

## Általános

## Hiba: Fájlátviteli hibát jelző üzeneteket kapok és nem működik a Time Machine.

[K: Kapott egy "Error 50" jelzésű hibaüzenetet a memóriába történő másolás közben?](#page--1-0)

V: A fájlok vagy mappák számítógépről FAT32 kötetbe másolásakor bizonyos karakterek nem másolhatók. Ezen karakterek közé tartoznak többek között a következők:

 $? < > / \backslash$ :

Mivel nem nyújt optimális teljesítményt, a LaCie nem javasolja, hogy FAT32 fájlrendszert használjon a Thunderbolt 2 és/vagy USB 3.0 tárolóeszközön. Javasolt a merevlemezt HFS+ Journaled típusúra formázni összefűzött vagy tükrözött RAID tömbben. Lásd: [Formázás.](http://manuals.lacie.com/hu/manuals/2big-tbt2/formatting) Ezen túlmenően a Time Machine csak a HFS+ vagy HFS+ Journaled formátumban formázott merevlemezeken fut. Szükség esetén formázza újra a merevlemezt a Time Machine-nal kompatibilis formátumba.

[K: Hibaüzenetet kapott, amely arról tájékoztatja, hogy a merevlemezt leválasztották, amikor a számítógép kilépett az alvó](#page--1-0) [üzemmódból?](#page--1-0)

V: Hagyja figyelmen kívül ezt az üzenetet. A merevlemez újra meg fog jelenni az asztalon.

## Hiba: A merevlemezen lévő tárhely értéke hibásnak tűnik.

[K: Nemrég dobtam egy nagyobb adag fájlt a kukába a LaCie tárolóeszközömről. Miért nem látok több helyet az új fájlok](#page--1-0) [másolásához?](#page--1-0)

V: A tárterület csak a fájlok kukából való törlését vagy eltávolítását követően vehető igénybe.

[K: Miért kisebb a kötet kapacitása a hirdetésben szereplő értéknél?](#page--1-0)

V: A formázás után a merevlemezen rendelkezésre álló tárterület kisebb, mint amit a termék csomagolásán feltüntetnek. A különbség alapja, hogy az operációs rendszer másképp látja a kapacitást. Például az 500 000 000 000 bájtot tárolni képes merevlemez kapacitását 1 000 000 000-dal osztva eredményül 500 GB-ot kap. Ez az a tárkapacitás, amelyet a gyártó a csomagoláson feltüntet. Az operációs rendszer az 500 000 000 000 bájtot 1 073 741 824-gyel osztja, ennek eredménye 466 GB.

## Hiba: Újjá kell építenem a RAID SAFE-et.

[K: Most kaptam meg a csere merevlemezt a LaCie-től. Hogyan építsem újjá a RAID SAFE-et?](#page--1-0)

V: A merevlemez cseréjével kapcsolatban lásd a [Merevlemez eltávolítása és cseréje](http://manuals.lacie.com/hu/manuals/2big-tbt2/disk-swap) weboldalt, a RAID mód megváltoztatásával kapcsolatban pedig a [A RAID kezelése](http://manuals.lacie.com/hu/manuals/2big-tbt2/raid) weboldalt.